# **GA-EP45T-DS3R/ GA-EP45T-DS3**

LGA775 主板 支持 Intel® Core™ 系列处理器 / Intel® Pentium® 系列处理器 / Intel ® Celeron® 系列处理器

# 使用手冊

Rev. 1001

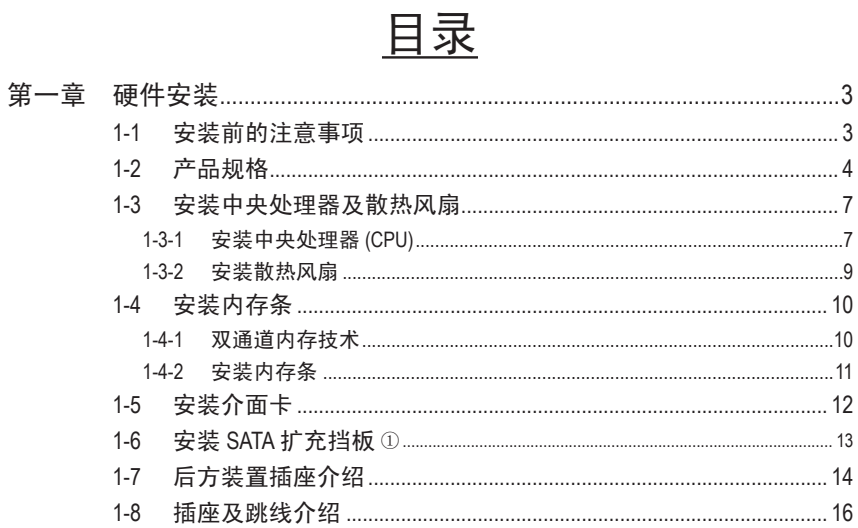

\* 关于本产品的更多相关信息,请参考英文版。

① 只有 GA-EP45T-DS3R 支持该功能。

# 第一章 硬件安装

## **1-1** 安装前的注意事项

主板是由许多精密的集成电路及其它元件所构成,这些集成电路很容易因静 电影响而损坏。所以在安装前请先仔细阅读此使用手冊,并做好下列准备工 作:

- 安装前请勿随意撕毁主板上的序列号和代理商质保标签等,否则会影响到 产品质保期限的认定标准。
- 要安装或移除主板以及其他硬件设备之前,请务必先关闭电源,并且将电 源线从插座中拔掉。
- 安装其他硬件设备至主板上的插座时,请确认接头和插座已紧密结合。
- 拿取主板时,请尽量不要触碰金属接线部份以避免线路发生短路。
- 拿取主板、中央处理器 (CPU) 或内存条时,最好戴上防电手环。若无防静 电手环,请确保双手干燥,并先碰触金属物以消除静电。
- 主板在安装之前,请先放置在防静电垫或防静电袋內。
- 当您要拔除主板电源插座上的插头时,请确认电源是关闭的。
- 在开启电源前,请确定电源的电压值是设定在所在区域的电压标准值。
- 在开启电源前,请确定所有硬件设备的排线及电源线都已正确地连接。
- 请勿让螺丝接触到主板上的线路或零件,避免造成主板损坏或故障。
- 请确定没有遗留螺丝或金属制品在主板上或计算机机箱內。
- 请勿将计算机主机放置在不平稳处。
- 请勿将计算机主机放置在温度过高的环境中。
- 在安装时若开启电源可能会造成主板、其他设备或您自己本身的伤害。
- 如果您对执行安装不熟悉,或使用本产品发生任何技术性问题时,请洽询 专业的技术人员。

# **1-2** 产品规格

 $\vert \, \vert$ 

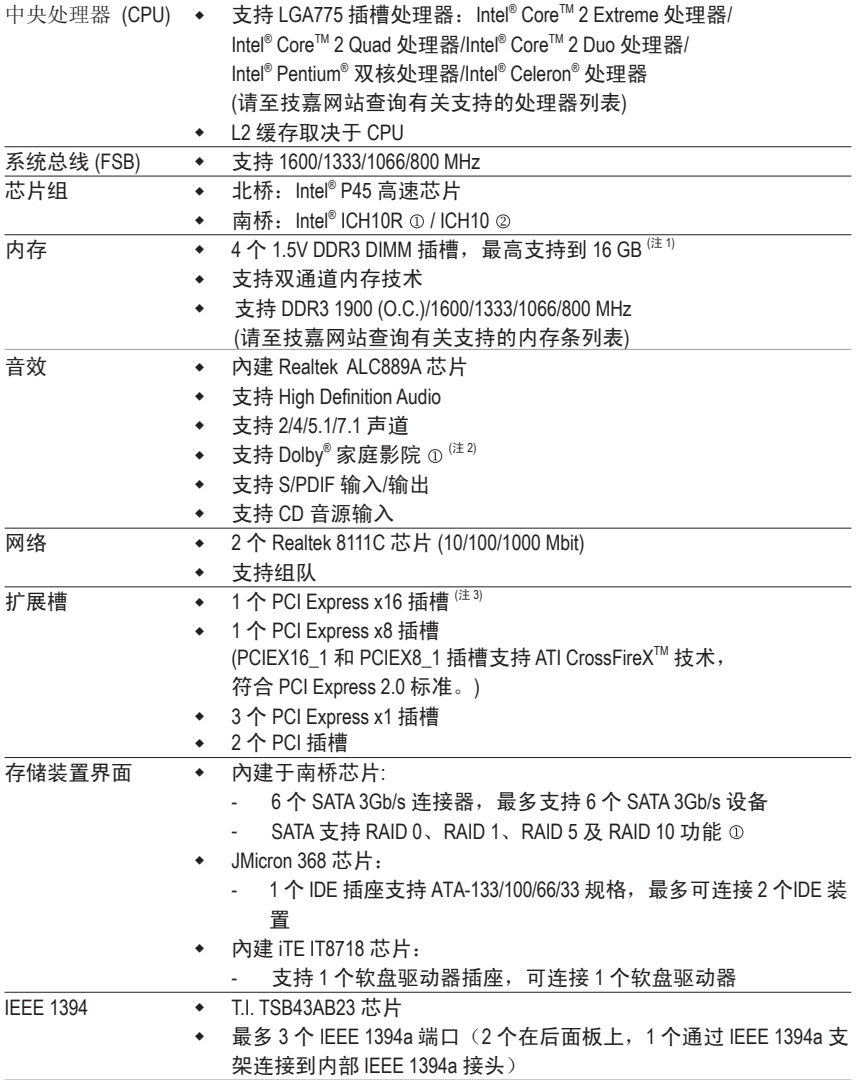

只有 GA-EP45T-DS3R 支持该功能。

只有 GA-EP45T-DS3 支持该功能。

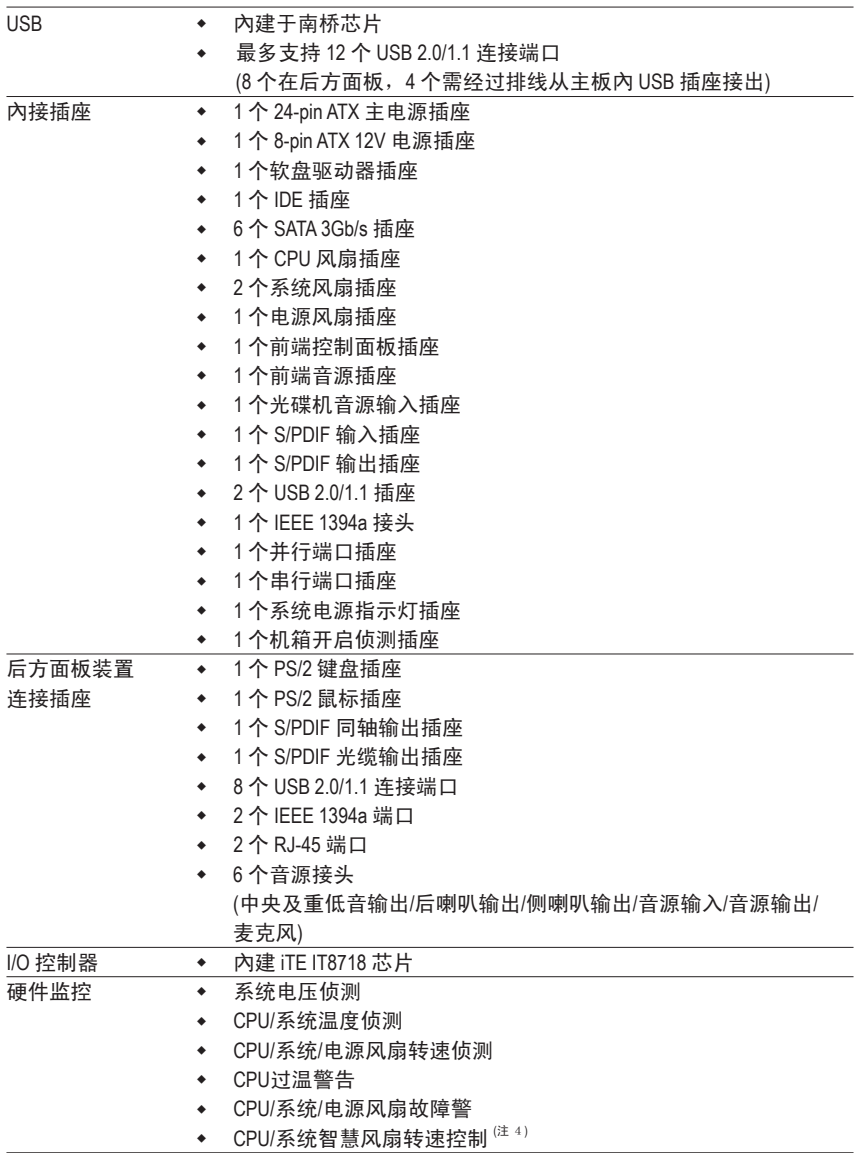

 $\vert \, \vert$ 

 $\overline{\phantom{a}}$ 

 $\overline{\phantom{a}}$ 

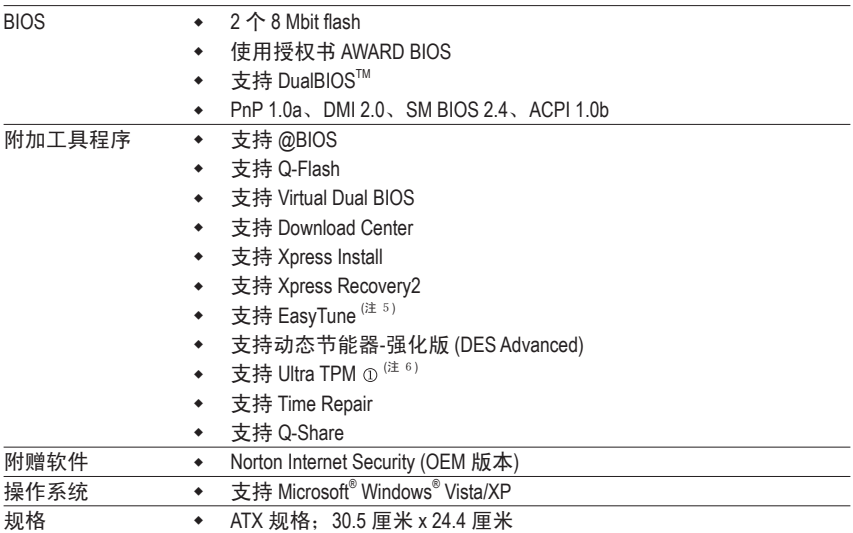

- 只有 GA-EP45T-DS3R 支持该功能。
- (注 1) 由于 Windows Vista/XP 32-bit 操作系统的限制,若安装超过 4GB 的物理内存时,实际 上显示的内存容量将少于 4GB。
- (注 2) 仅适用于 Windows Vista/XP 32-bit 操作系统。
- (注 3) 如果安装一个 PCI Express 图形卡,为取得最佳性能,务必将其装在 PCIEX16\_1 插槽 中。当安装两个图形卡时,PCIEX16\_1 插槽以 x8 模式运行。
- (注 4) 是否支持 CPU/系统风扇速度控制功能取决于您安装的 CPU/系统散热装置。
- (注 5) EasyTune 可使用的功能会因不同主板而有所差异。
- (注 6) 是否支持此规格,请以实际产品为准。

GA-EP45T-DS3R/DS3 主板 - 6 -

# **1-3** 安装中央处理器及散热风扇

在开始安装中央处理器 (CPU) 前, 请注意以下事项:

- • 请确认所使用的 CPU 属于该主板的支持范围。 **AUTION** (请至技嘉网站查询有关支持的 CPU 列表)
	- 安装 CPU 之前, 请务必将电源关闭, 以免造成毁损。
	- • 请确认 CPU 的第一脚位置,若方向错误,CPU 会无法放入 CPU 插槽內 (或确认 CPU 两侧的凹角位置及 CPU 插槽上的凸角位置)。
	- • 请在 CPU 表面涂抹散热膏。
	- • 在 CPU 散热风扇未安装完成前,切勿启动计算机,否则过热会导致 CPU 的毀 损。
	- 请根据您的 CPU 规格来设定频率,我们不建议您将系统速度设定超过硬件之标 准范围,因为这些设定对于周边设备而言并非标准规格。如果您要将系统速度 设定超出标准规格,请评估您的硬件规格,例如:CPU、显卡、内存、硬盘等来 设定。

## **1-3-1** 安装中央处理器 **(CPU)**

A. 请先确认主板上的 CPU 插槽凸角位置及 CPU 的缺角位置。

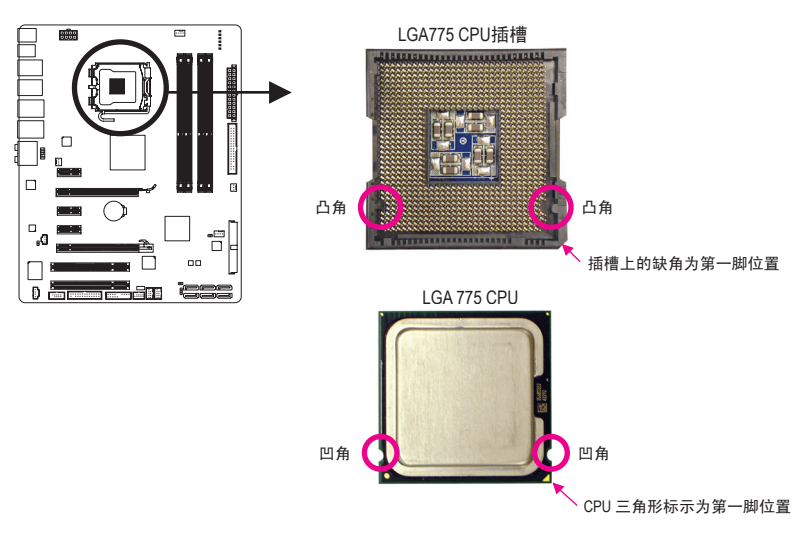

B. 请依下列步骤将 CPU 正确地安装于主板的 CPU 插槽內。

安装 CPU 前,请再次确认电源是关闭的,以避免造成 CPU 的损坏。 **CAUTION** 

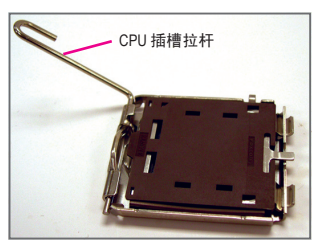

步骤一: 将 CPU 插槽拉杆向上完全拉起。

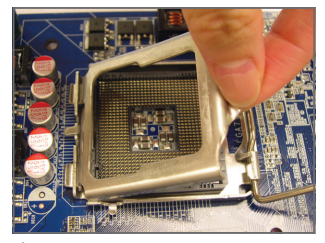

步骤三: 再将 CPU 插槽上的金属上盖翻起。

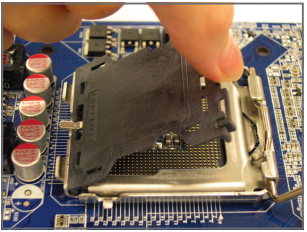

步骤二: 移除 CPU 插槽上的保护盖。

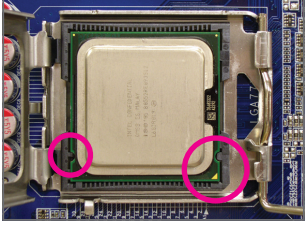

步骤四:

用拇指和食指拿取 CPU,将 CPU 的第一 脚位置 (三角形标示) 对齐 CPU 插槽上的 第一脚缺角处 (或是将 CPU 上的凹角对齐 插槽上的凸角) 轻轻放入。

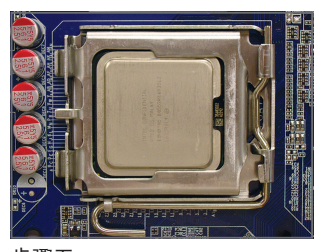

步骤五: 确定 CPU 安装正确后,再将金属上盖盖 回,并将插槽拉杆向下压回扣住。

## **1-3-2** 安装散热风扇

请依下列步骤将 CPU 散热风扇正确地安装于 CPU 上。(此范例为 Intel ® 盒装风扇)

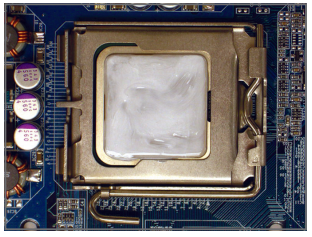

步骤一:

在已安装完成的 CPU 上均勻涂抹一层适 量的散热膏。

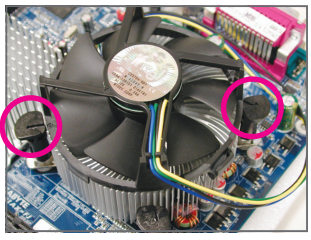

步骤三:

将散热风扇的四个插销对准主板上的四 个 CPU 散热风扇脚座孔位, 定位时请同 时将斜对角的两个插销用力向下压。

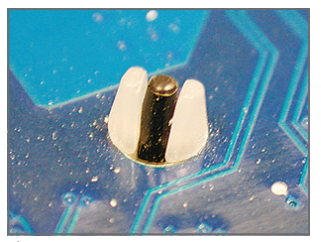

步骤五: 完成安装后请检查主板背面,插销脚座 若如上图所示,即表示安装正确。

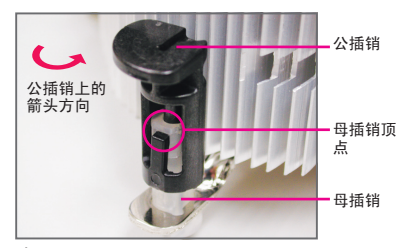

步骤二:

安装前,请先确认公插销上的箭头方向 (順着公插销上的箭头方向 ← 旋转为移 除方向;反之,则为安装方向)。

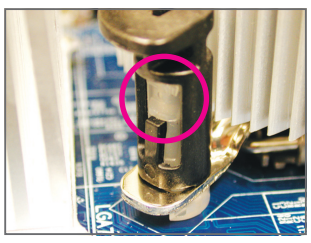

步骤四:

按下插销后会听到「喀啦」声,此时请 确定公插销与母插销顶点紧密结合。 (详细安装步骤请参考散热风扇的使用手 冊)

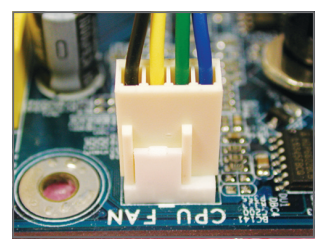

步骤六:

最后将散热风扇的电源线插入主板上的 CPU 散热风扇电源插座 (CPU\_FAN), 即完 成 CPU 散热风扇的安装。

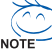

若要将散热风扇从 CPU 上移除时请小心操作,因为散热风扇与 CPU 間的散热膏或散 热胶带可能会粘住 CPU, 若移除时操作不当可能会因此损坏 CPU。

## **1-4** 安装内存条

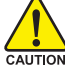

在开始安装内存条前,请注意以下事项:

• 请确认所使用的内存条规格属于该主板的支持范围,建议您使用相同容量、 品牌、速度、颗粒的内存条。

(请至技嘉网站查询有关支持的内存条列表)

- • 在安装内存条之前,请务必将电源关闭,以免造成毀损。
- 内存条有防呆设计,若插入的方向错误,内存条就无法安装,此时请立刻更改 插入方向。

## **1-4-1** 双通道内存技术

此主板配置 4 个 DDR3 内存条插槽并支持双通道内存技术 (Dual Channel Technology)。安装内存条后,BIOS 会自动侦测内存的规格及其容量。当使用双 通道内存时,内存的带宽会增加为原来的两倍。

4个 DDR3 内存条插槽分为两组通道 (Channel), 分別包含两个插槽:

→ 通道 0 (Channel 0): DDR3\_1, DDR3\_2 (插槽 3\_1 及插槽 3\_2)

通道 1 (Channel 1): DDR3\_3, DDR3\_4 (插槽 3\_3 及插槽 3\_4)

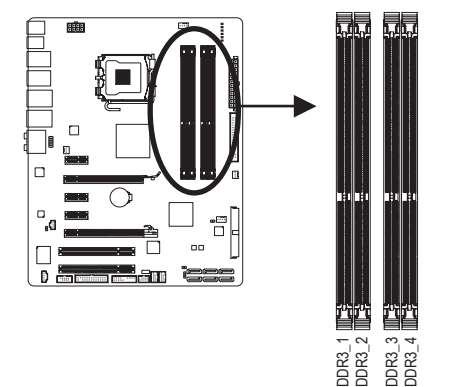

可启动双通道内存的组合如下表:

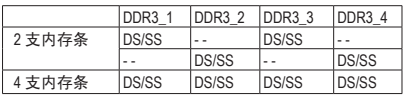

(SS:单面,DS:双面,「--」:沒有安装内存)

由于芯片的限制,若要使用双通道内存技术,在安装内存条时需注意以下说明:

- 1. 如果只安装一支 DDR3 内存条, 无法启动双通道内存技术。
- . 如果要安装两支或四支 DDR3 内存条,建议您使用相同的内存条 (即相同容量、 品牌、速度、颗粒),并将其安装于相同颜色的 DDR3 插槽內,才能发挥双通道内存 技术的最佳效果。
- 当使用 DDR3 1900 MHz 内存模块时,每个通道只能安装一个内存模块。
- 当安装内存条为不同容量及颗粒时,系统 POST 时屏幕会显示目前内存以 Flex Memory Mode 运行的事项。Intel<sup>®</sup> Flex 内存技术 (Intel<sup>®</sup> Flex Memory Technology) 允许在 安装不同容量的内存条的情況下,仍然维持双通道模式/效果,以为使用者提供 更具弹性的内存升级选项。

## **1-4-2** 安装内存条

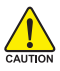

安装内存条前,请再次确认电源是关闭的,以避免造成内存的损坏。 、DDR3 和 DDR2 DIMM 互不兼容,与 DDR DIMM 也不兼容。安装前请确认是否为 DDR3 内存条。

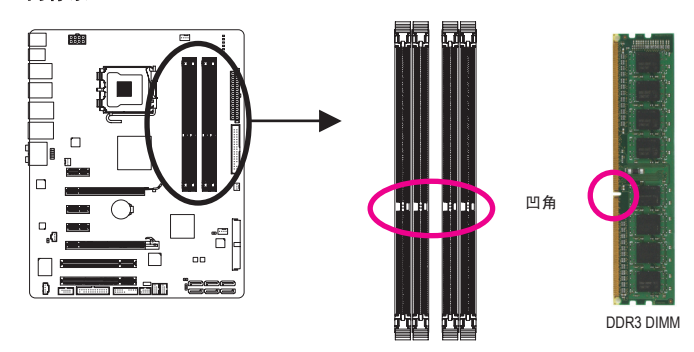

DDR3 内存条上有一个凹痕,只能以一个方向安装至内存条插槽内。请按照下列步骤将内存 条正确地安装于主板的内存插槽內。

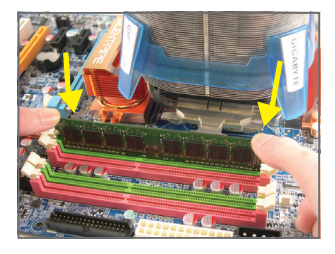

#### 步骤一:

确定好内存条的方向后, 扳开内存条插槽两侧的卡扣, 将内存条轻放入插槽,双手按在内存条上边两侧,以垂 直向下平均施力的方式,将内存条向下压入插槽內。

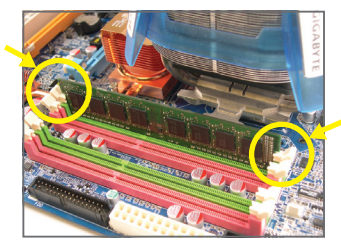

步骤二:

内存若确实地压入插槽內,两旁的卡扣便会自动向內卡 住内存条,并予以固定。

# **1-5** 安装介面卡

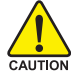

在开始安装介面卡前,请注意以下事项:

- • 请确认所使用的介面卡规格属于该主板的支持范围,并请详细阅读介面卡的使 用手冊。
	- • 在安装介面卡之前,请务必将电源关闭,以免造成毀损。

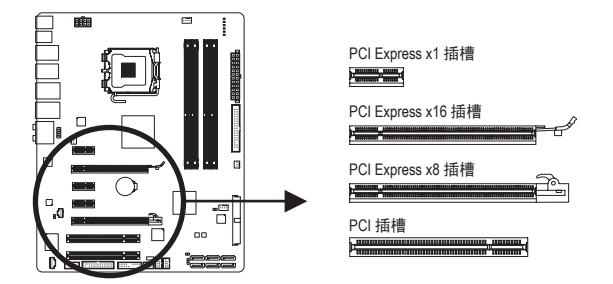

请依下列步骤将介面卡正确地安装于主板的介面卡插槽內:

- 1. 先找到正确规格的介面卡插槽,再移除计算机机箱背面、插槽旁的金属挡板。
- . 将介面卡对齐插槽,垂直地向下压入插槽內。
- 3. 请确定介面卡之金手指已完全插入插槽內。
- 4. 将介面卡的金属挡板以螺丝固定于机箱內。
- 5. 安装完所有的介面卡后,再将计算机机箱盖上。
- 6. 开启电源,若有必要请至 BIOS 中设定各介面卡相关的设定。
- 7. 在操作系统中安装介面卡所附的驱动程序。

范例:安装/移除 PCI Express 显卡:

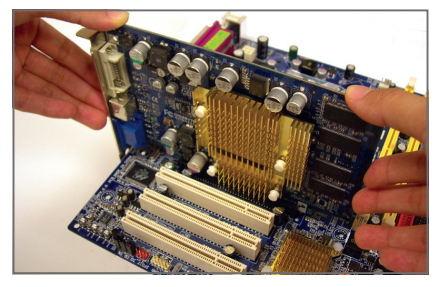

• 安装显卡:

轻轻地向下按卡的顶部边缘,直至其完全 插入 PCI Express 插槽。确保卡完全插入插 槽中,没有任何晃动。

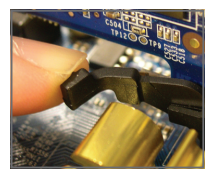

从 PCIEX16\_1 插槽卸 下卡: 轻轻地向后推插槽 上的控制杆,向上 提起并从插槽中取 出卡。

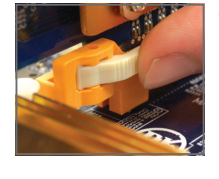

• 从 PCIEX8\_1 插槽卸 下卡: 将 PCI Express 插槽 尾端的白色卡扣向 內压,再将显卡移 除即可。

# **1-6** 安装 **SATA** 扩充挡板 <sup>①</sup>

SATA 扩充挡板可以将主板內的 SATA 插座延伸至机箱后方,方便您使用外接 SATA 设备。

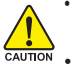

• 要安装或移除 SATA 扩充挡板或 SATA 电源线时,计算机务必要关机并且关闭电源 上的电源开关,以免造成设备的损毀。

• 安装 SATA 讯号线及 SATA 电源线时,请确实地插紧至插座內。

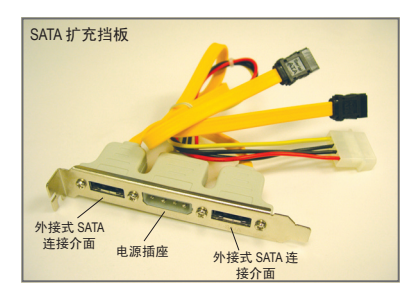

请依下列步骤安装 SATA 扩充挡板:

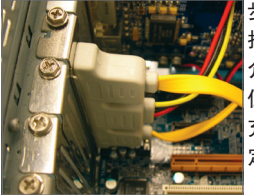

步骤一: 找出机箱后方的 介面卡插槽空 位,将 SATA 扩 充挡板以螺丝固 定住。

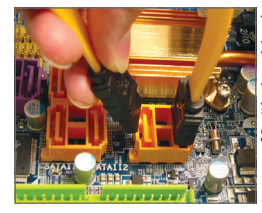

SATA 扩充挡板配件包包含一组 SATA 扩充挡 板、一条 SATA 讯号线及一条 SATA 电源线。

SATA 讯号线 The SATA 电源线

步骤二: 将 SATA 扩充挡板 上的 SATA 连接 线插入主板上的 SATA 插座。

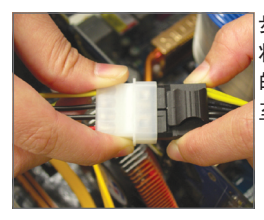

步骤三: 将 SATA 扩充挡板 的电源接头连接 至电源。

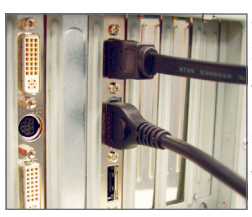

步骤四: 将 SATA 讯号线及 SATA 电源线,分 別接至 SATA 扩充 挡板上的外接式 SATA 连接介面及 电源插座。

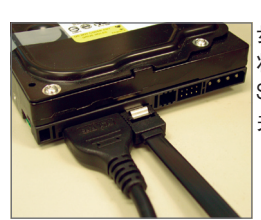

步骤五:

将 SATA 讯号线及 SATA 电源线的另一端接至 SATA 设备。若您的 SATA 设备为外接盒式, 仅需连接 SATA 讯号线, 连接前请务必先 关闭外接盒的电源。

只有 GA-EP45T-DS3R 支持该功能。

- 13 - 硬件安裝

# **1-7** 后方装置插座介绍

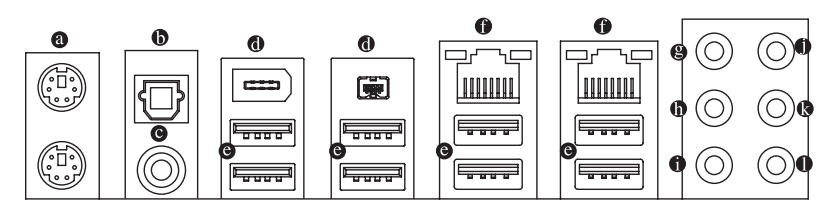

#### <sup>●</sup> PS/2 键盘及 PS/2 鼠标插座

连接 PS/2 键盘及鼠标至此插座。在上面的是鼠标插座 (绿色), 下面的是键盘插座 (紫色)。

#### S/PDIF 光缆输出插座

此插座提供数码音效输出至具有光缆传输功能的音效系统,使用此功能时须确认您的 音效系统具有光缆数码输入插座。

#### S/PDIF 同轴输出插座

此插座提供数码音效输出至具有同轴传输功能的音效系统,使用此功能时须确认您的 音效系统具有同轴数码输入插座。

#### <sup>●</sup> IEEE 1394a 端口

IEEE 1394 端口支持 IEEE 1394a 规范, 具有高速、高带宽和热插能力。此端口供 IEEE 134a 设备使用。

#### USB 连接端口

此连接端口支持 USB 2.0/1.1 规格, 您可以连接 USB 装置至此连接端口。例如: USB 键盘 /鼠标、USB 打印机、USB 闪存驱动器等。

#### 网络插座 (RJ-45)

此网络插座是超高速以太网 (Gigabit Ethernet), 提供联机至互联网, 传输速率最高每秒可 达 1 GB (1 Gbps)。网络插座指示灯说明如下:

联机/速度指示灯 运行指示灯

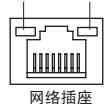

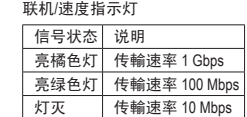

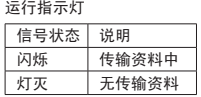

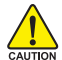

• 要移除连接于各插座上的连接线时, 请先移除设备端的接头, 再移除连接至主 板端的接头。

<mark>←●→→</mark><br><sub>ငაυπον</sub> , 移除连接线时,请直接拔出,切勿左右搖晃接头,以免造成接头內的线路短 路。

#### ● 中央及重低音输出 (橙色)

此插孔在 5.1/7.1 声道音效输出模式中,可提供中央及重低音声道输出。

- 后喇叭输出 (黑色) 此插孔在 4/5.1/7.1 声道音效输出模式中,可提供后置环绕声道输出。
- 侧喇叭输出 (灰色) 此插孔在 7.1 声道音效输出模式中, 可提供中置环绕声道输出声音。

#### 音源输入 (蓝色)

此插孔预设值为音源输入孔。外接光碟机、随身听及其它音源输入装置可以接至此插 孔。

#### 音源输出 (绿色)

此插孔预设值为音源输出孔。在使用耳机或 2 声道音效输出时, 可以接至此插孔来输出 声音。在 4/5.1/7.1 声道音效输出模式中,可提供前置主声道音效输出。

#### ● 麦克风 (粉红色)

此插孔为麦克风连接孔。麦克风必须接至此插孔。

 $\left\langle \frac{1}{2} \right\rangle$  以上 <sup>●</sup>  $\bullet$  音效插孔除了可支持预设值所指定的装置外,也可以透过软件来改变 插孔定义,支持不同的音效装置类型,唯独麦克风仍必须连接至 ( ) 的麦克风插 孔才有作用。详细的软件设定请参考第五章-「2/4/5.1/7.1 声道介绍」的说明。

# **1-8** 插座及跳线介绍

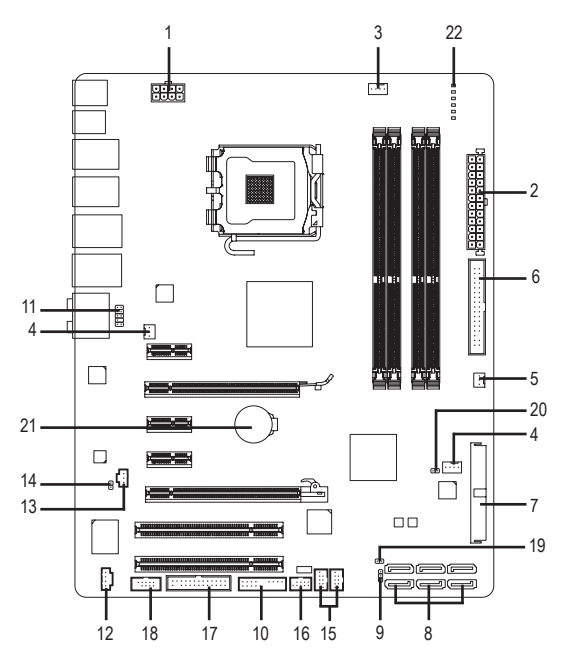

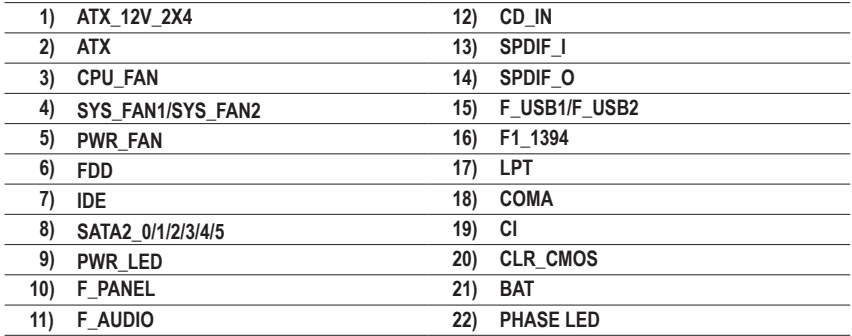

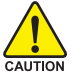

连接各种外接硬件设备时,请注意以下事项:

- • 请先确认所使用的硬件设备规格与欲连接的插座符合。
- CAUTION · 在安装各种设备之前, 请务必将设备及计算机的电源关闭, 并且将电源线自插 座中拔除,以免造成设备的毀损。
	- • 安装好设备欲开启电源前,请再次确认设备的接头与插座已紧密结合。

#### **1/2)ATX\_12V\_2X4/ATX (2x4 12V** 电源插座及 **2x12** 主电源插座**)**

透过电源插座可使电源提供足够且稳定的电源给主板上的所有元件。在插入电源插座 前,请先确定电源是关闭的,且所有装置都已正确安装。电源插座有防呆设计,确认 正确的方向后插入即可。12V 电源插座主要是提供 CPU 电源,若沒有接上 12V 电源插 座,系统将不会启动。

• 为满足扩充需求,建议您使用输出功率大的电源 (400 瓦或以上),以供应足够的 电力需求。若使用电力不足的电源,可能会导致系统不稳或无法开机。 NOTE

• 主电源接头与 2x10 电源接头的电源兼容。当使用 2x12 电源时,取下主板上主电源 接头的保护盖。当使用 x10 电源时,不要将电源线插入保护盖下面的插针。

ATX\_12V\_2X4:

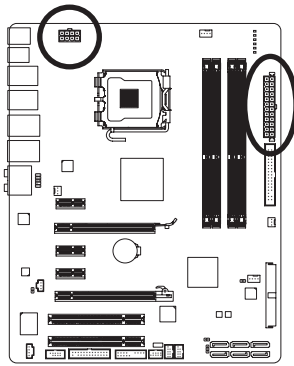

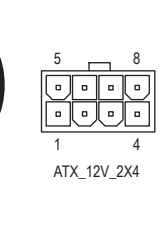

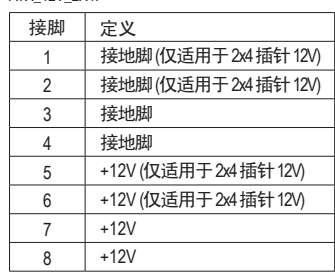

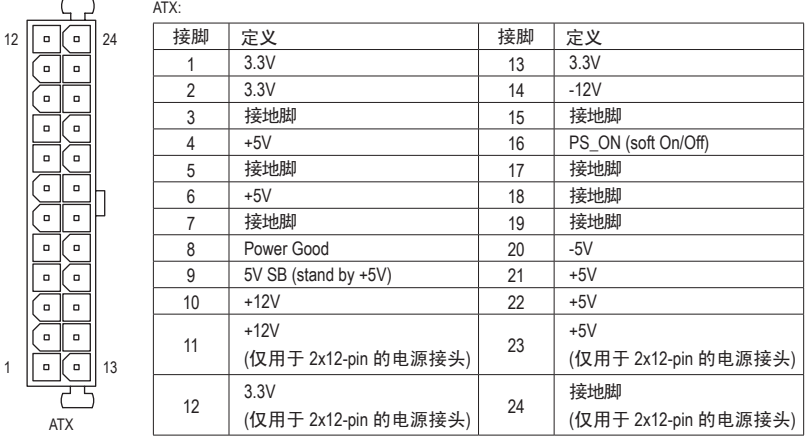

#### **3/4/5) CPU\_FAN/SYS\_FAN1/SYS\_FAN2/PWR\_FAN (**散热风扇电源插座**)**

此主板有一个 4-针 CPU 风扇接头 (CPU\_FAN)、一个 3-针 (SYS\_FAN1) 和一个 4-针 (SYS\_ FAN2) 系统风扇接头、以及一个 3-针电源风扇接头 (PWR\_FAN)。每个风扇接头提供 +12V 电压,并采用防止误插入的设计。当连接风扇线缆时,务必以正确的方向连接。大多 数风扇的设计采用彩色电源接头导线。红色电源接头导线表示正极连接,需要 +1V 电 压。黑色接头线是地线。此主板支持 CPU 风扇控制功能,您须使用具有转速控制设计 的 CPU 散热风扇才能使用此功能。建议您于机箱內加装系统散热风扇,以达到最佳的 散热效果。

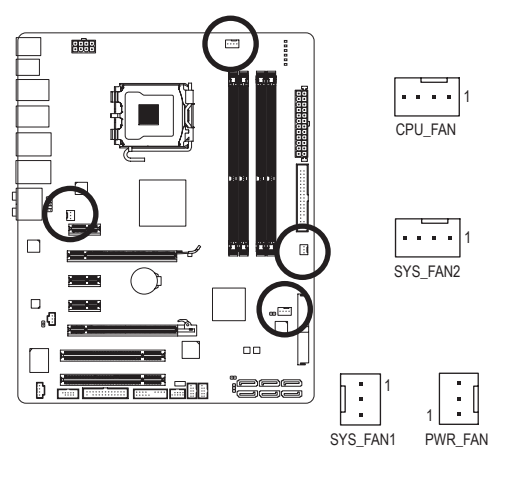

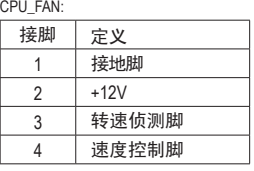

SYS\_FAN2:

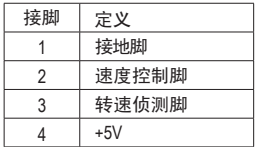

SYS\_FAN1/PWR\_FAN:

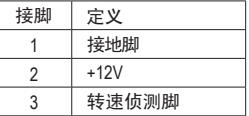

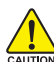

• 请务必要接上散热风扇的电源插座,以避免您的 CPU 系统处于过热的工作环 境,若温度过高可能导致 CPU烧毀或是系统当机。

这些散热风扇电源插座并非跳线,请勿放置跳帽在针脚上。

**6) FDD (**软盘驱动器插座**)**

此插座用来连接软盘驱动器。可连接的软盘驱动器类型有: 360 KB、720 KB、1.2 MB、 1.44 MB 及 2.88 MB。连接软盘驱动器前,请先确认插座及排线第一针脚的位置。通常排 线会以不同颜色标出第一针脚位置。

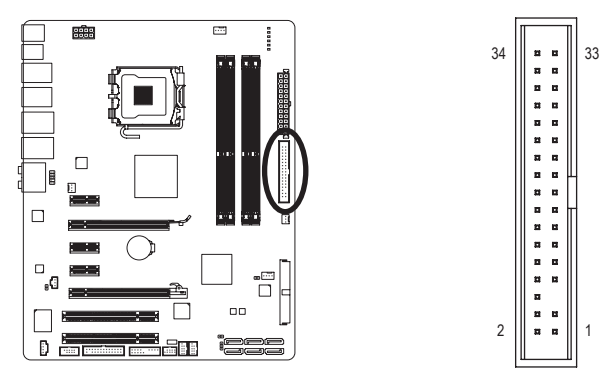

#### **7) IDE (IDE** 插座**)**

透过IDE排线此插座最多可连接两个 IDE 装置 (例如:硬盘或光碟机等)。连接前请确认 插座上防呆缺口的位置。如果连接了两个 IDE 装置,请记得设定两个装置的主从关系 (Master/Slave)。(详细设定请参考 IDE 装置厂商所提供的说明)。

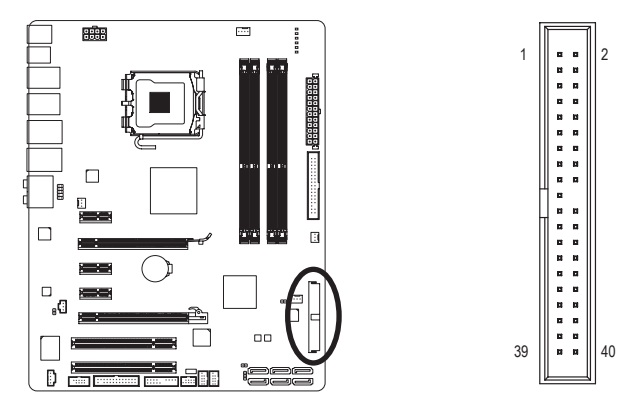

#### **8) SATA2\_0/1/2/3/4/5 (SATA 3Gb/s** 插座**)**

这些 SATA 插座支持 SATA 3Gb/s 规格,并兼容于 SATA 1.5Gb/s 规格。一个 SATA 插座只能 连接一个 SATA 装置。

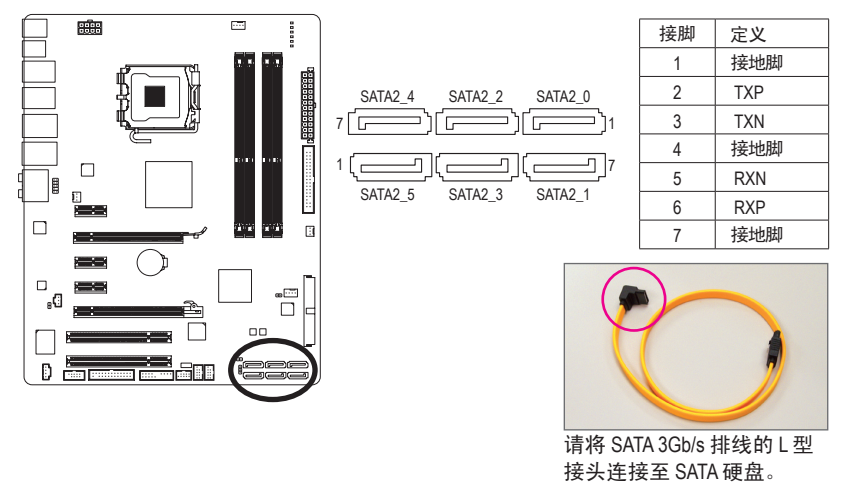

只有 GA-EP45T-DS3 支持该功能。

#### **8) SATA2\_0/1/2/3/4/5 (SATA 3Gb/s** 插座**)**

这些 SATA 插座支持 SATA 3Gb/s 规格,并可兼容于 SATA 1.5Gb/s 规格。一个 SATA 插座只 能连接一个 SATA 装置。透过 ICH10R 控制器可以构建 RAID 0、RAID 1、RAID 5 及 RAID 10 磁盘阵列,若您要构建 RAID,请参考第五章-「如何构建 Serial ATA 硬盘」的说明。

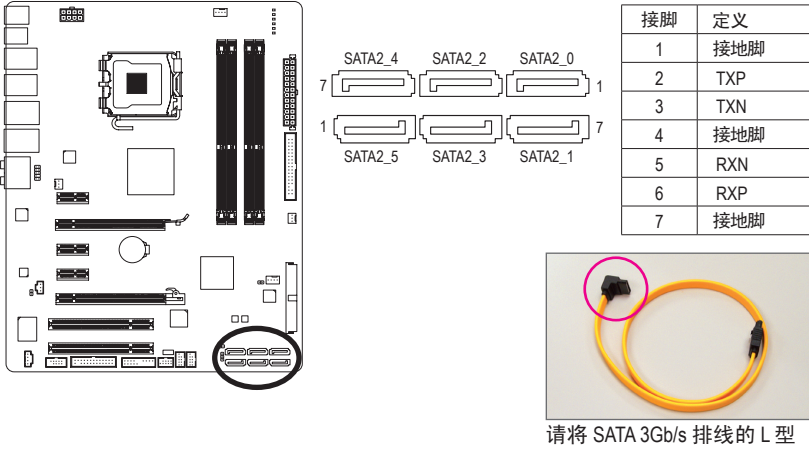

接头连接至 SATA 硬盘。

- · 若要构建 RAID 0 或 RAID 1, 最少须准备两个硬盘。若使用两个以上的硬盘, 硬 NOTE-盘总数需为偶数。
	- 若要构建 RAID 5, 最少需准备三个硬盘 (硬盘总数不限偶数)。
	- 若要构建 RAID 10, 最少需准备四个硬盘且硬盘总数需为偶数。

#### **9) PWR\_LED (**系统电源指示灯插座**)**

计算机机箱上的系统电源指示灯可以连接至此插座,指示系统目前状态。当系统正在 运行时, 指示灯为持续亮着; 系统进入待命 (S1) 模式时, 指示灯呈现闪烁; 系统进入 休眠模式 (S3/S4) 及关机 (S5) 时, 则为熄灭。

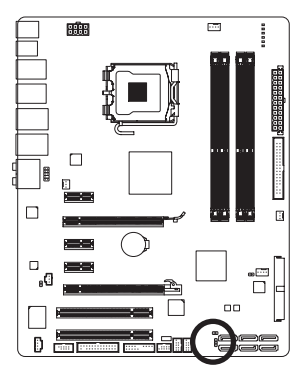

 $\overline{a}$ 

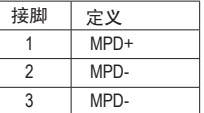

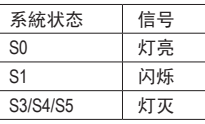

只有 GA-EP45T-DS3 支持该功能。

#### **10) F\_PANEL (**前端控制面板接脚**)**

计算机机箱前方面板的电源开关、系统重置开关、喇叭及系统运行指示灯等可以接至 此接脚,请根据下列的针脚定义连接,连接时请注意针脚的正负 (+/-) 极。

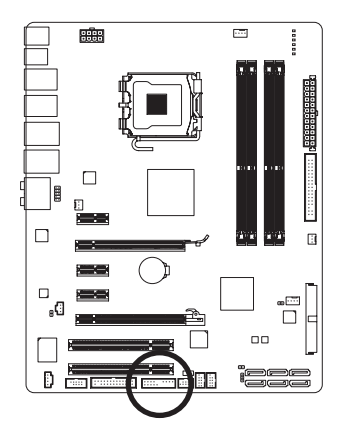

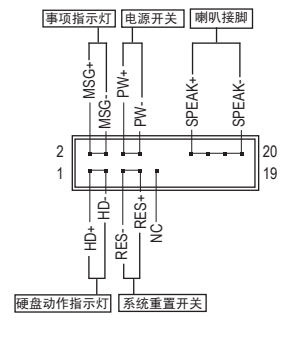

• MSG 一事项指示灯 (黄色):

 $S<sub>0</sub>$ S1

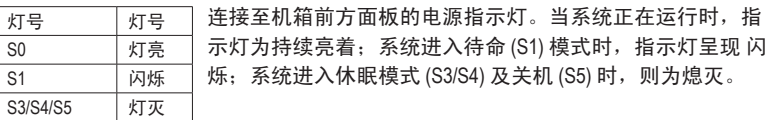

• PW 一电源开关 (红色): 连接至计算机机箱前方面板的主电源开关键。您可以在 BIOS 组态中设定此按键的关 机方式 (请参考第二章「BIOS 组态设定」- 「Power Management Setup 」的说明)。

• SPEAK  $-\mathbb{W}$ 叭接脚 (橘色): 连接至计算机机箱前方面板的喇叭。系统会以不同的响声来反应目前的开机状況, 通常正常开机时,会有一响声;若开机发生异常时,则会有不同长短的 响声。响声 所代表的含意,请参考第四章的「故障排除」。

- HD 一硬盘动作指示灯 (蓝色): 连接至计算机机箱前方面板的硬盘动作指示灯。当硬盘有存取动作时指示灯即会亮 起。
- RES 一系统重置开关 (绿色): 连接至计算机机箱前方面板的重置开关 (Reset) 键。在系统当机而无法正常重新开机 时,可以按下重置开关键来重新启动系统。
- NC (紫色): 无作用。

计算机机箱的前方控制面板设计会因不同机箱而有所不同,主要包括电源开关、  $\stackrel{\diagup}{\smile}$  系统重置开关、电源指示灯、硬盘动作指示灯、喇叭等,请依机箱上的讯号线连 **NOTE** 接。

#### **11) F\_AUDIO (**前端音源插座**)**

此前端音源插座可以支持 HD (High Definition, 高传真) 及 AC'97 音效。您可以连接机箱前 方面板的音效至此插座,安装前请先确认音效的接脚定义是否与插座吻合,若安装不 当可能造成设备无法使用甚至损毀。

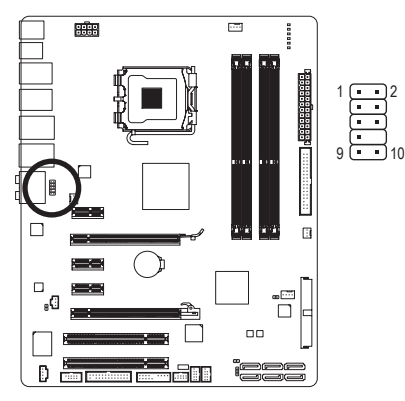

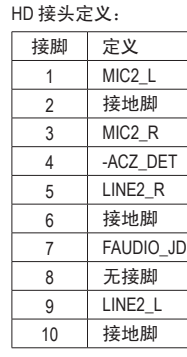

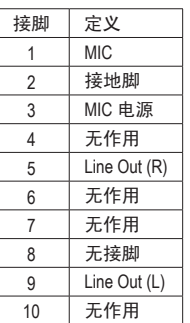

AC' 97 接头定义:

- 机箱前方面板的音效输出预设值为支持 HD 音效条, 若您欲以 AC'97 音频来输 出音效时,请参考第五章-「2/4/5.1/7.1 声道介绍」的说明。 NOTE<sup>-</sup>
	- 若机箱前方面板是 AC '97 音效, 需注意前方面板的音源插座与机箱后方的音 源插座只能择一使用。
	- 有部份市售机箱的前方音源连接线并非条化,而各机箱的音源连接线定义或有 不同, 如何连接请洽机箱制造商。

1

#### **12) CD\_IN (**光碟机音源插座,黑色**)**

您可以将光碟机所附的音源讯号线连接至此插座。

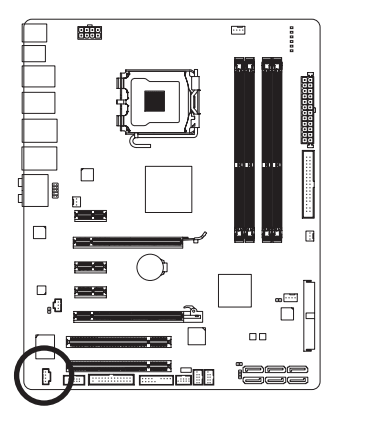

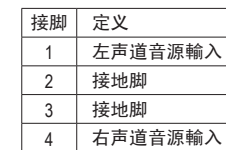

#### **13) SPDIF\_I (S/PDIF** 输入插座,红色**)**

此插座提供输入 S/PDIF 数码讯号的功能,透过 S/PDIF 输入音效扩充挡板可以连接具有 数码输出功能的音效系统。音效扩充挡板为选购配件,您可以联络当地代理商购买。

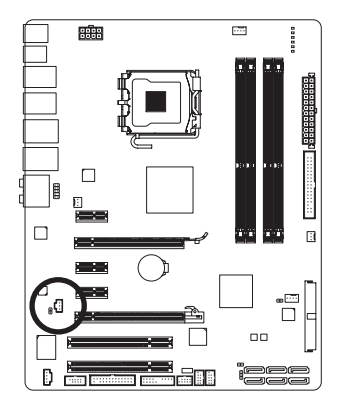

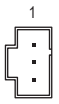

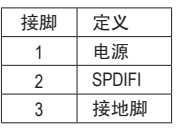

#### **14) SPDIF\_O (S/PDIF** 输出插座**)**

此插座提供输出 S/PDIF 数码讯号的功能,可连接数码音效连接线 (由介面卡提供) 将数 码音效讯号由主板输出至特定的显卡或音效卡。举例来说,若要将 HDMI 屏幕连接至 显卡,有的显卡必须透过数码音效连接线将数字音效讯号由主板输出至该显卡,以便 HDMI 屏幕在输出影像的同时亦输出数码音效。关于如何连接您的数码音效连接线,请 详细阅读介面卡的使用手冊。

1

 $\Theta$ 

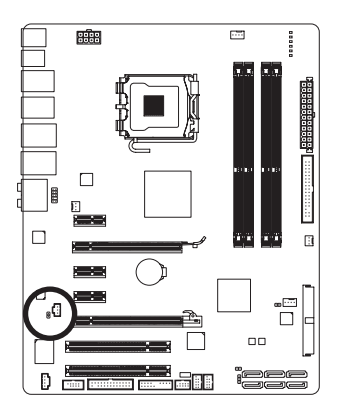

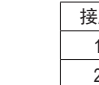

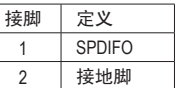

#### **15) F\_USB1/F\_USB2 (USB** 连接端口扩充插座,黄色**)**

此插座支持 USB 2.0/1.1 规格,透过 USB 扩充挡板,一个插座可以接出两个 USB 连接端 口。USB 扩充挡板为选购配件,您可以联络当地代理商购买。

10 || • || 9

2 <u>| • • |</u> 1

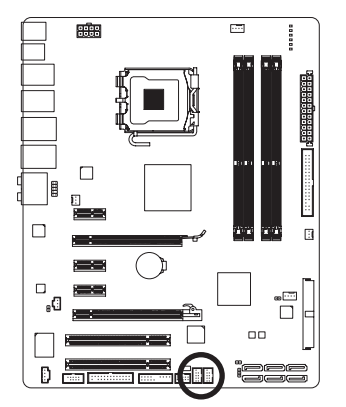

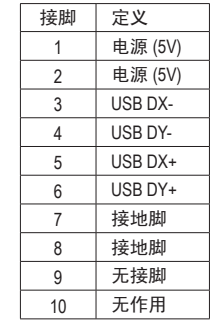

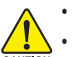

- 请勿将 2x5-pin 的 IEEE 1394 扩充挡板连接至此 USB 连接端口扩充插座。
- 连接 USB 扩充挡板前, 请务必将计算机的电源关闭, 并且将电源线从插座中 拔除,以免造成 USB 扩充挡板的毀损。

#### **16) F1\_1394 (IEEE 1394a** 接头,灰色**)**

接头符合 IEEE 134a 规范。IEEE 134a 接头可以通过可选的 IEEE 134a 支架提供一个 IEEE 1394a 端口。如需购买可选的 IEEE 1394a 支架, 请与当地经销商联系。

10

2

1

9

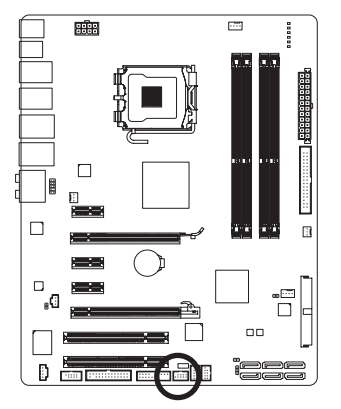

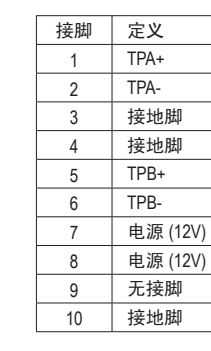

- 不要将 USB 支架线缆插入 IEEE 1394a 接头。
- 在安装 IEEE 1394a 支架前, 务必关闭计算机的电源, 从电源插座上拔掉电源 线, 以防损坏 IEEE 1394a 支架。
	- 连接 IEEE 1394a 设备时, 将设备线缆的一端连接到计算机, 将线缆另一端连接 到 IEEE 134a 设备。确保线缆连接牢固。

## **17) LPT (**并行端口插座**)**

透过并行端口扩充挡板可以接出一组并行端口。并行端口扩充挡板为选购配件,您可 以联络当地代理商购买。

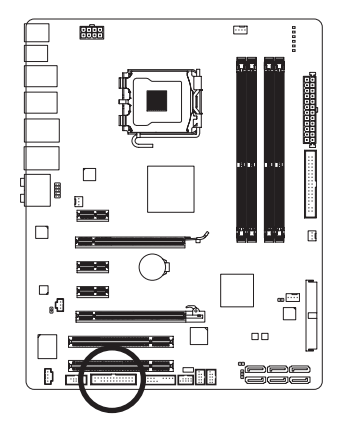

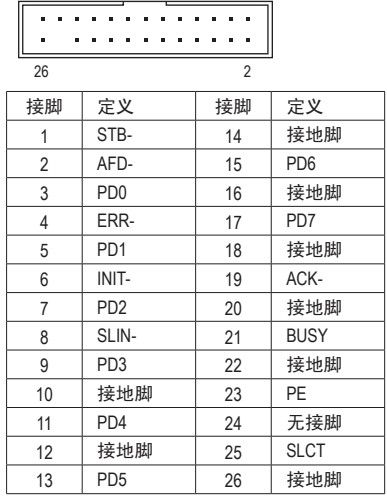

1

## **18) COMA (**串行端口扩充挡板插座,白色**)**

透过串行端口扩充挡板可以接出一组串行端口。串行端口扩充挡板为选购配件,您可 以联络当地代理商购买。

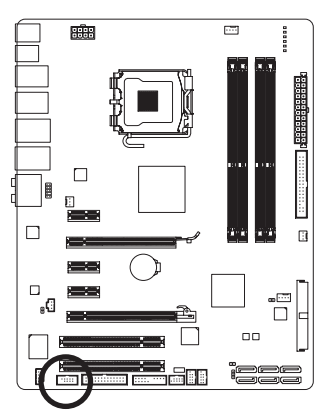

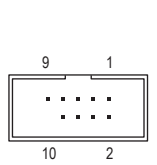

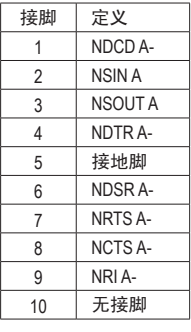

#### **19) CI (**计算机机箱被开启侦测**)**

本主板提供计算机机箱被开启侦测功能,若您要使用此功能,需搭配具有此设计的计 算机机箱。

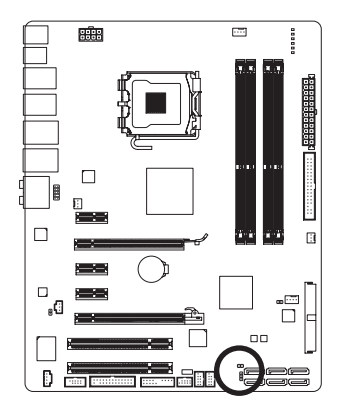

1 0 0

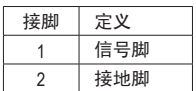

#### **20) CLR\_CMOS (**清除 **CMOS** 资料功能接脚**)**

利用此接脚可以将主板的 CMOS 资料 (例如:日期及 BIOS 设定)清除,回到出厂设定 值。如果您要使用清除 CMOS 资料时,请使用跳帽将针脚短路数秒钟,或使用如螺丝起 子之类的金属物同时碰触两支针脚数秒钟。

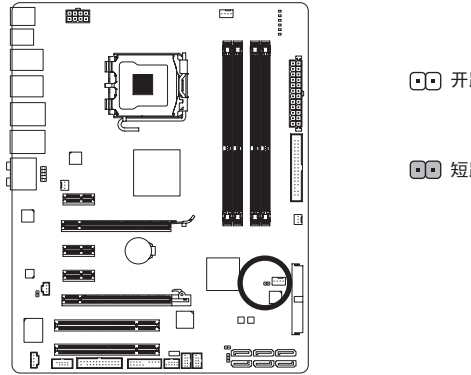

开路:一般运行

短路:清除 CMOS 资料

- 清除 CMOS 资料前, 请务必关闭计算机的电源并拔除电源线。
- 清除 CMOS 资料后在启动计算机之前, 请记得移除跳帽, 若未移除跳帽就开机, CAUTIO 会造成主板的损毀。
	- 开机后请进入 BIOS 载入出厂预设值 (Load Optimized Defaults) 或自行输入设定值 (请参考第二章-「BIOS 组态设定」的说明)。

#### **21) BAT (**电池**)**

此电池提供计算机系统于关闭电源后仍能保存 CMOS 资料 (例如:日期及 BIOS 设定) 所 需的电力,当此电池的电力不足时,会造成 CMOS 的资料错误或遗失,因此当电池电力 不足时必须更换。

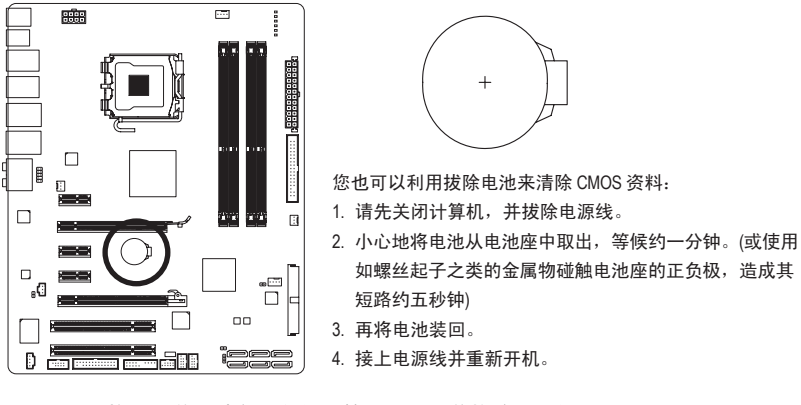

- 更换电池前,请务必关闭计算机的电源并拔除电源线。
- 更换电池时请更换相同型号的电池,不正确的型号可能引起爆炸的危险。
- <mark>←●●</mark>●●●本法のの数はのは、ここでの<sub>これにはの</sub><br><sub>caurion</sub> 若无法自行更换电池或不确定电池型号时,请联络购买店家或代理商。
	- 安装电池时,请注意电池上的正 (+) 负 (-) 极 (正极须向上)。
	- 更换下来的旧电池须依当地法规处理。

### **22) PHASE LED (**相数指示灯**)**

可以通过此指示灯数量了解 CPU 负载的大小。指示灯数量越多,则表示 CPU 负载越 大。

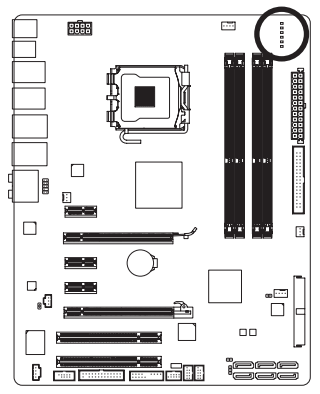

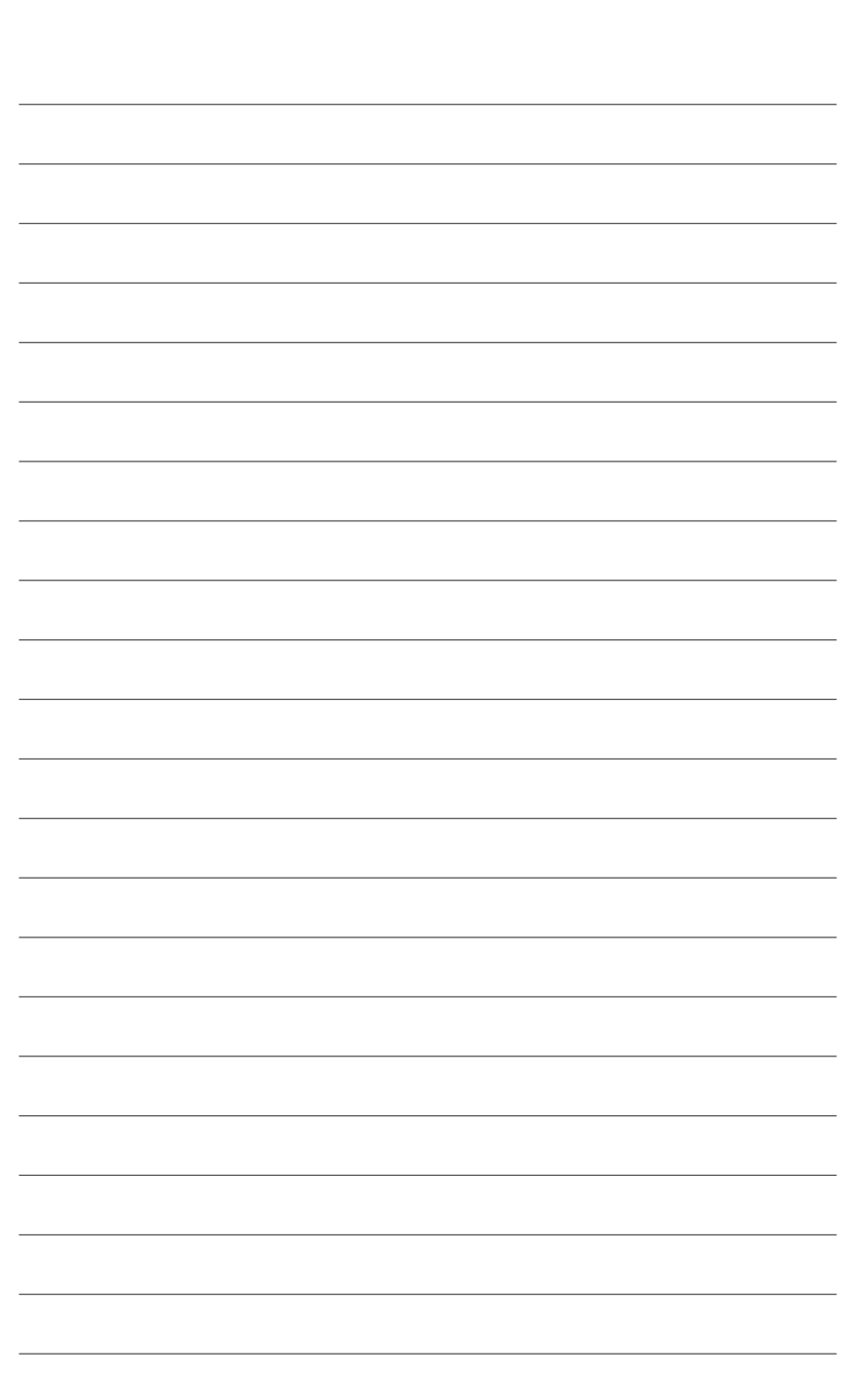

 $\vert \, \vert$ 

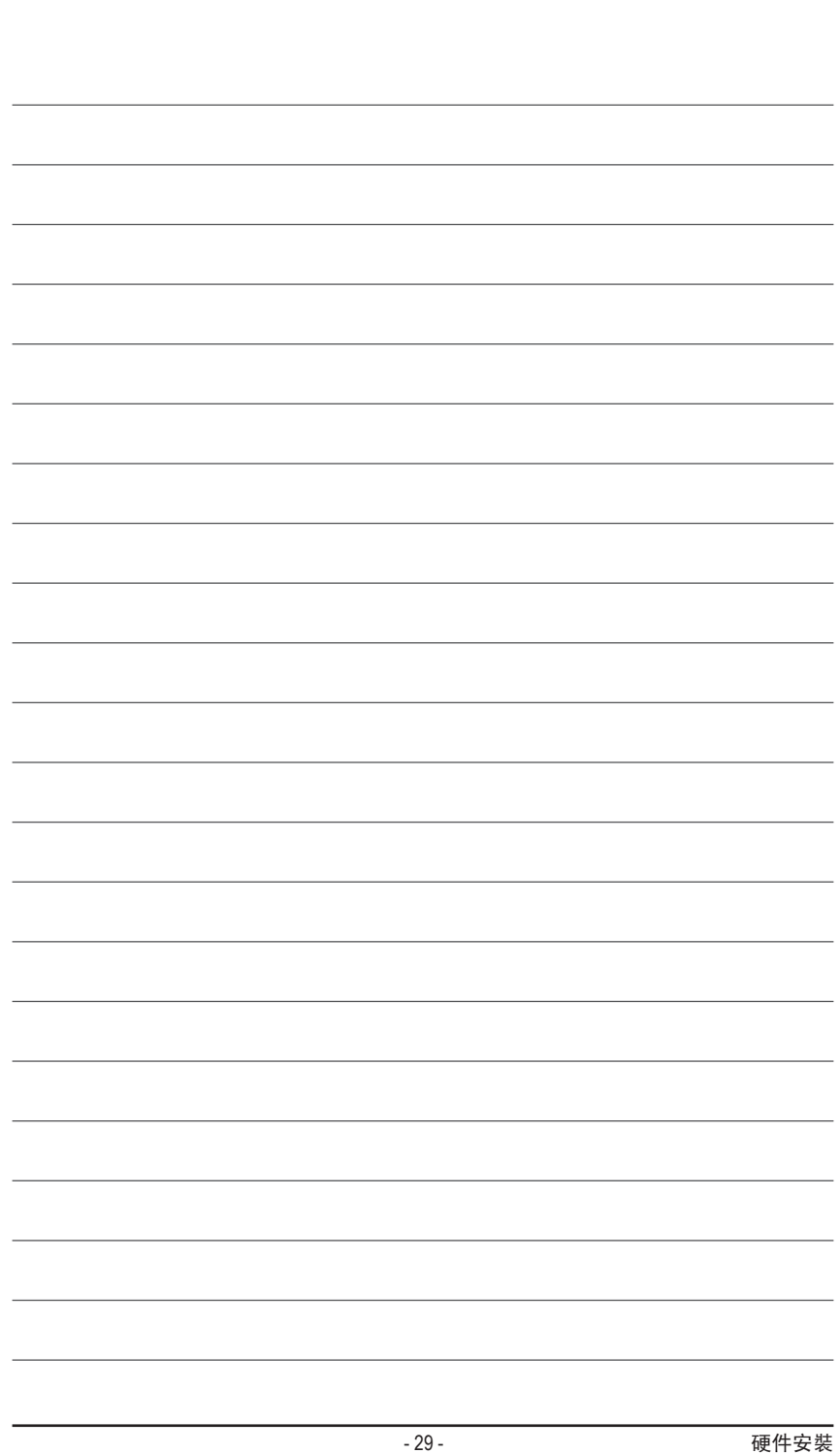

 $\overline{\phantom{a}}$